# Comment enregistrer des pass volontaires ?

Tutoriel Oval-e 2

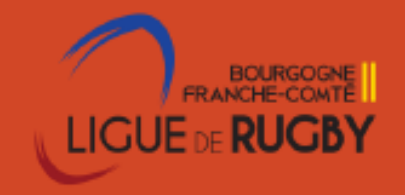

### • ZOOM sur……règlements/procédures

#### • **Les Pass'volontaires**

- Les pass'volontaires sont régies par l'article 224-2 des règlements généraux de la FFR : il s'agit d'un titre de participation valable pour la saison en cours qui permet de rattacher les membres d'un club qui n'ont pas de licence mais qui assurent des responsabilités d'animateurs bénévoles (assistantsorganisateurs, accompagnateurs, gestionnaire de buvette…etc).
- Le « Pass'volontaire » permet à son bénéficiaire de profiter dans l'exercice des fonctions pour lesquelles il lui a été délivré, des garanties de l'assurance Responsabilité Civile souscrite par la F.F.R.
- Les demandes de délivrance de « Pass'Volontaire » sont réalisées, via Oval-e 2, par les associations affiliées dont sont membres les demandeurs :

Se connecter à Ovale-2 avec ses identifiants personnels

1 Pré requis –avoir le profil G Pass Ce profil Gpass (utilisateur principal) peut être donné par le Président ou le G USR via l'onglet droits

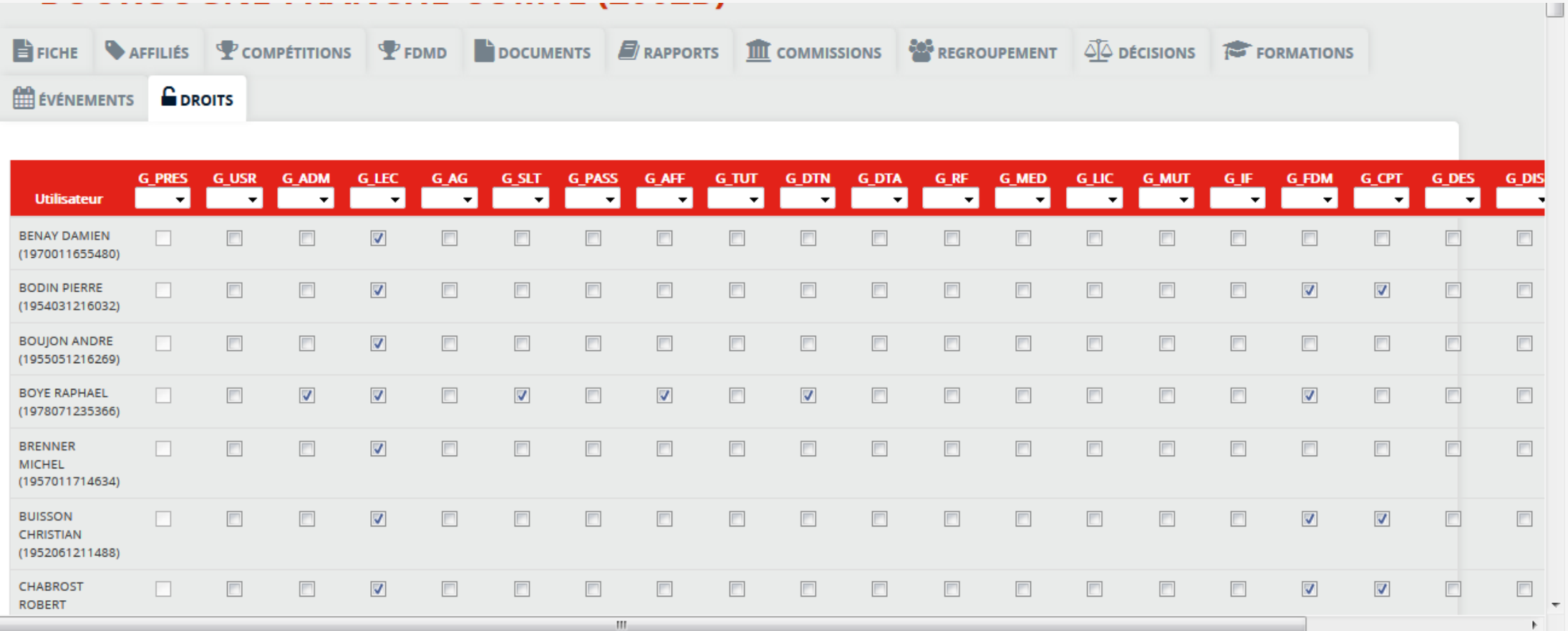

#### Etape 1 : Cliquer sur le nom de son club en dessous de son nom en haut à droite

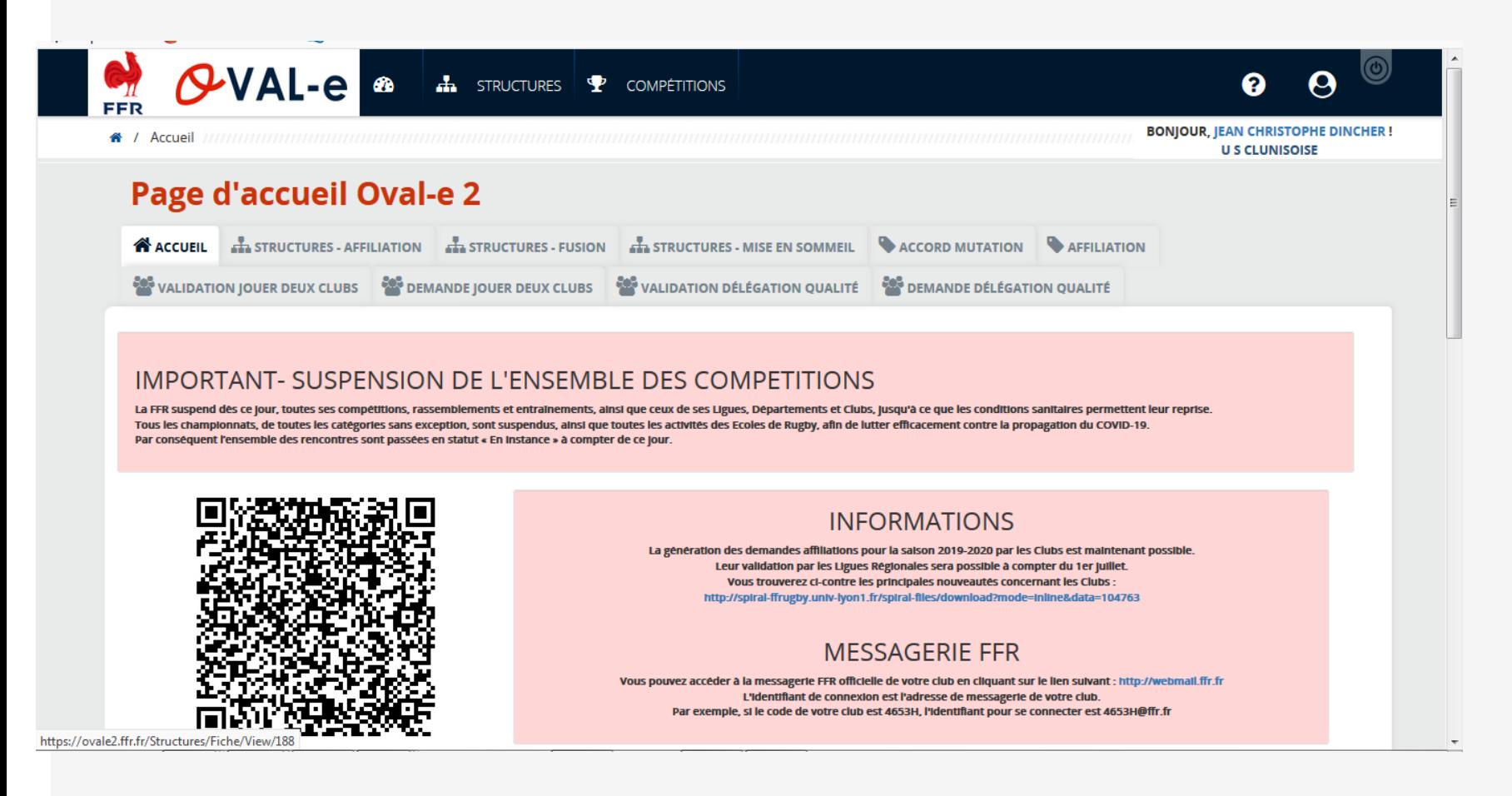

Etape 2 : aller dans la fiche affiliés (deuxième onglet) puis actions Pass Volontaires

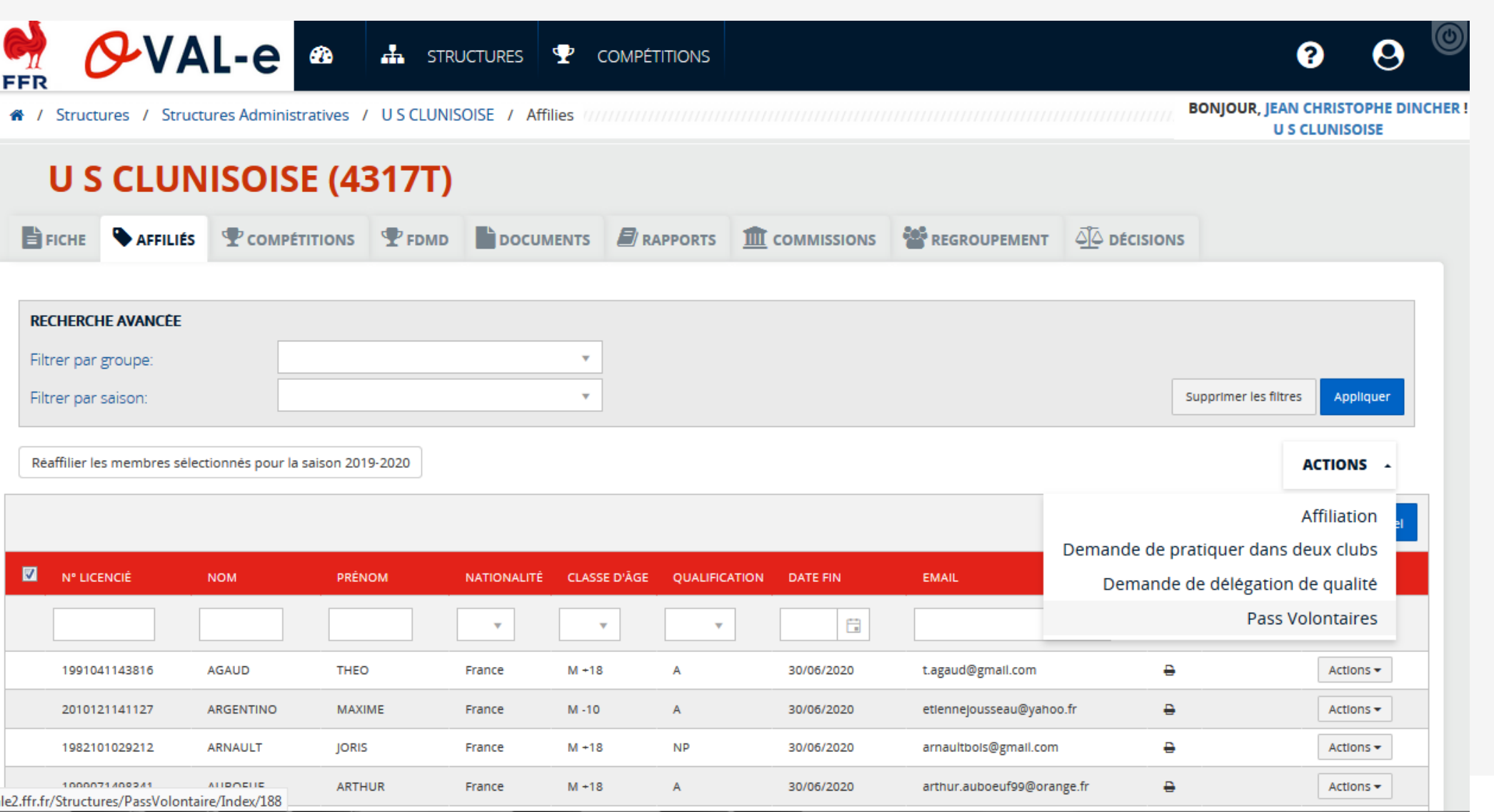

Etape 3 : Vous pouvez prolonger vos pass volontaires de la précédente saison ou déclarer un nouveau pass volontaire

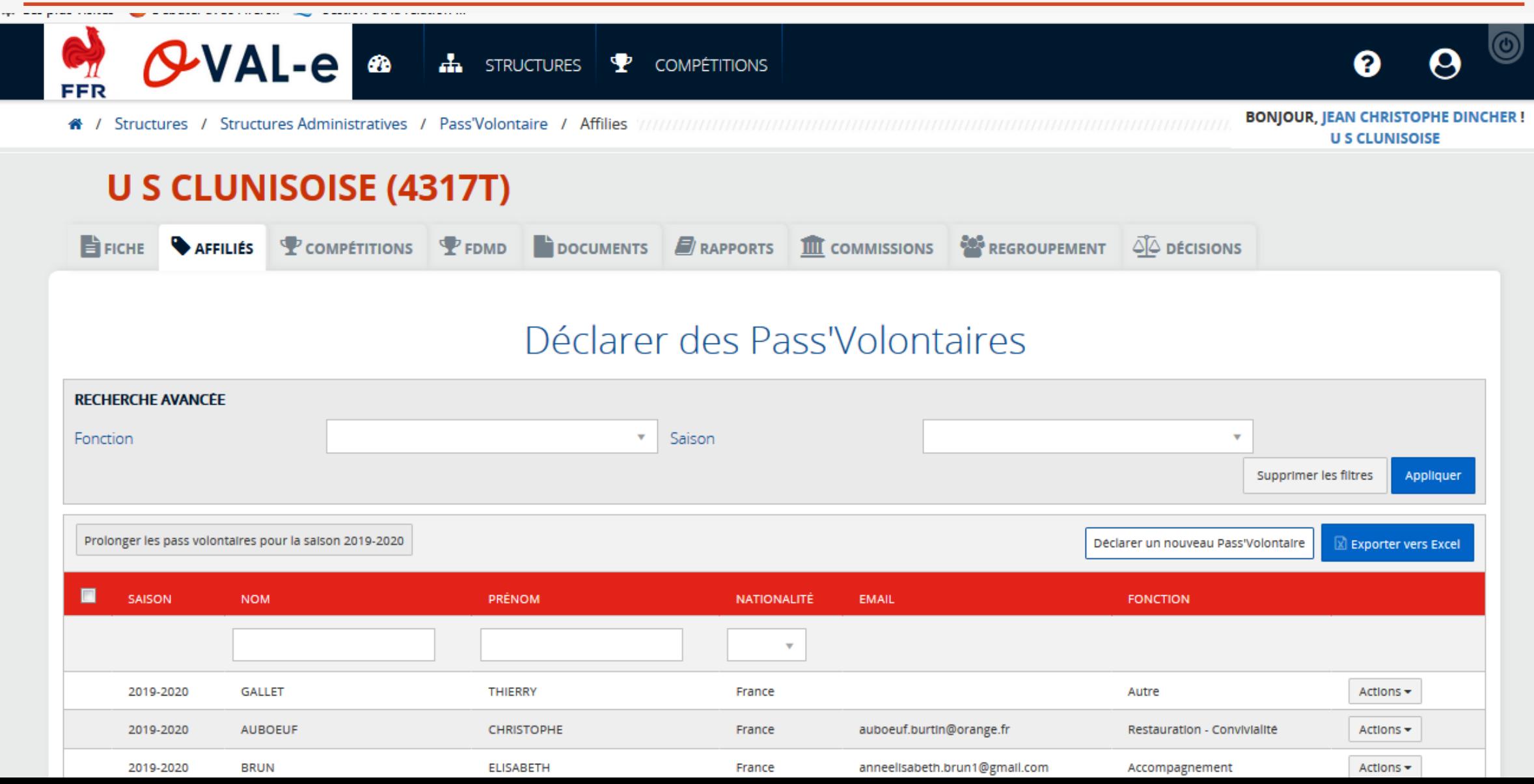

Etape 3 Pour déclarer un nouveau pass volontaire – cliquer sur déclarer un pass volontaire

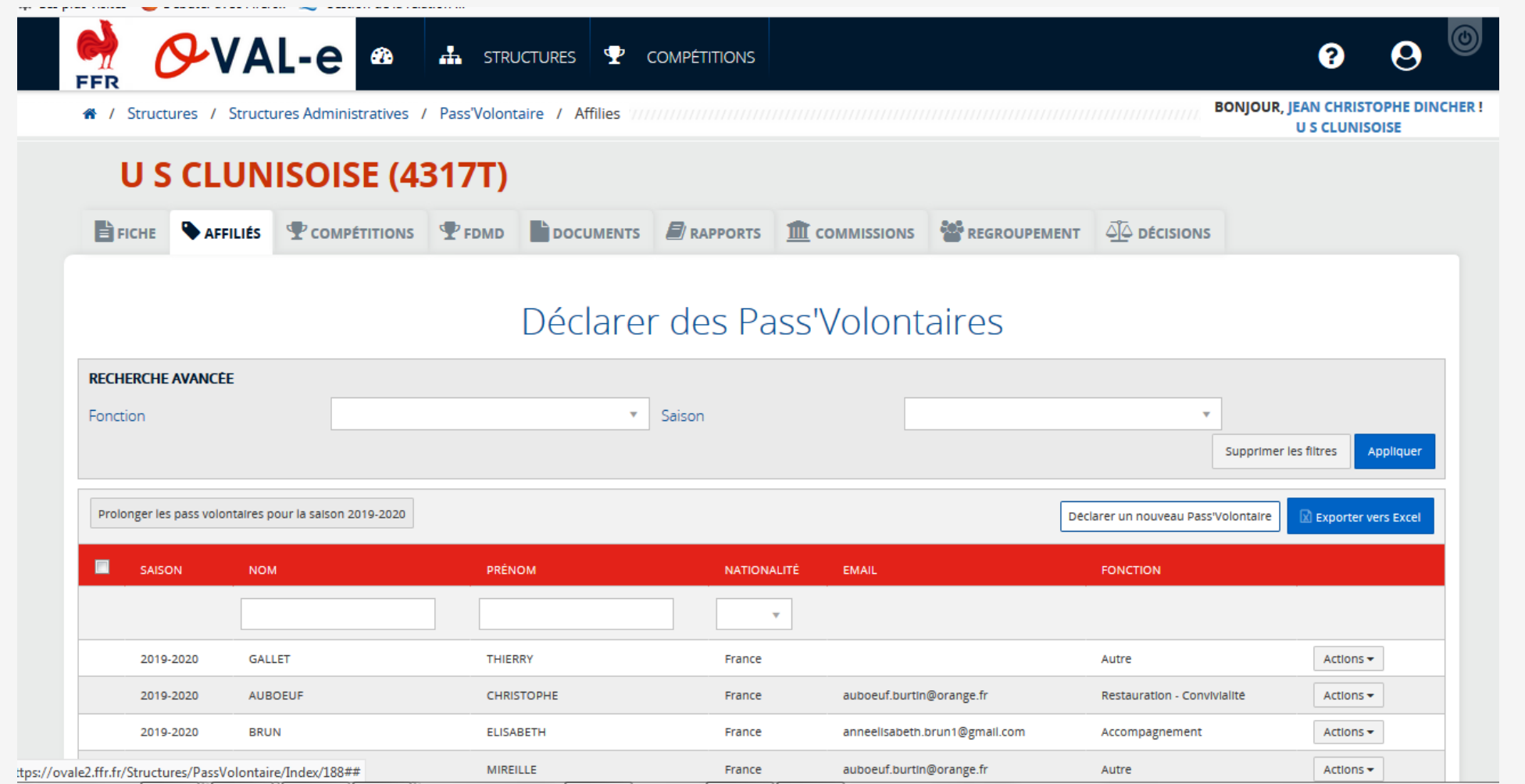

#### Etape 3 saisir les données et finaliser en enregistrant

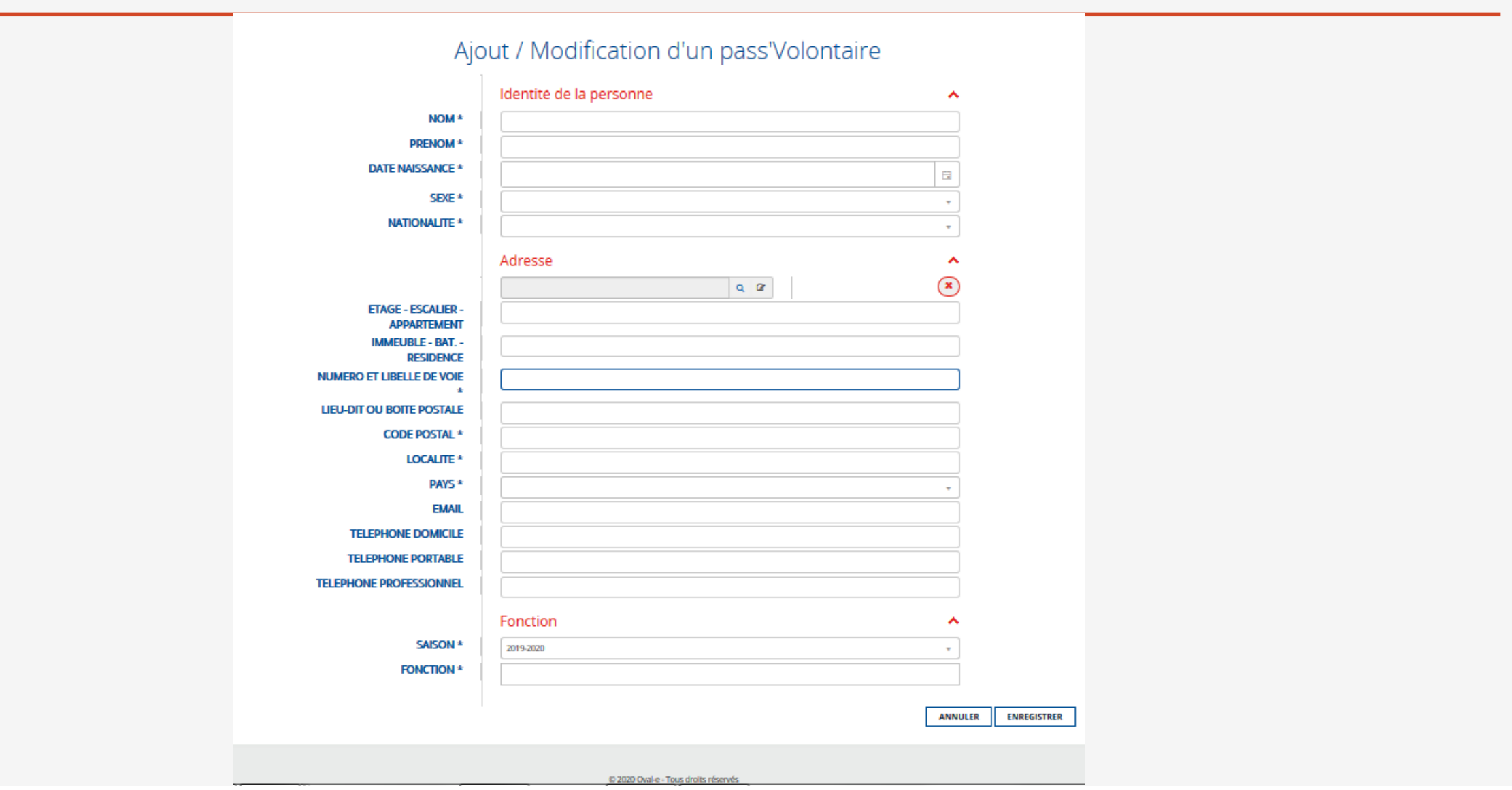

## Edition d'une carte transmise par la ffr et transmise par les ligues

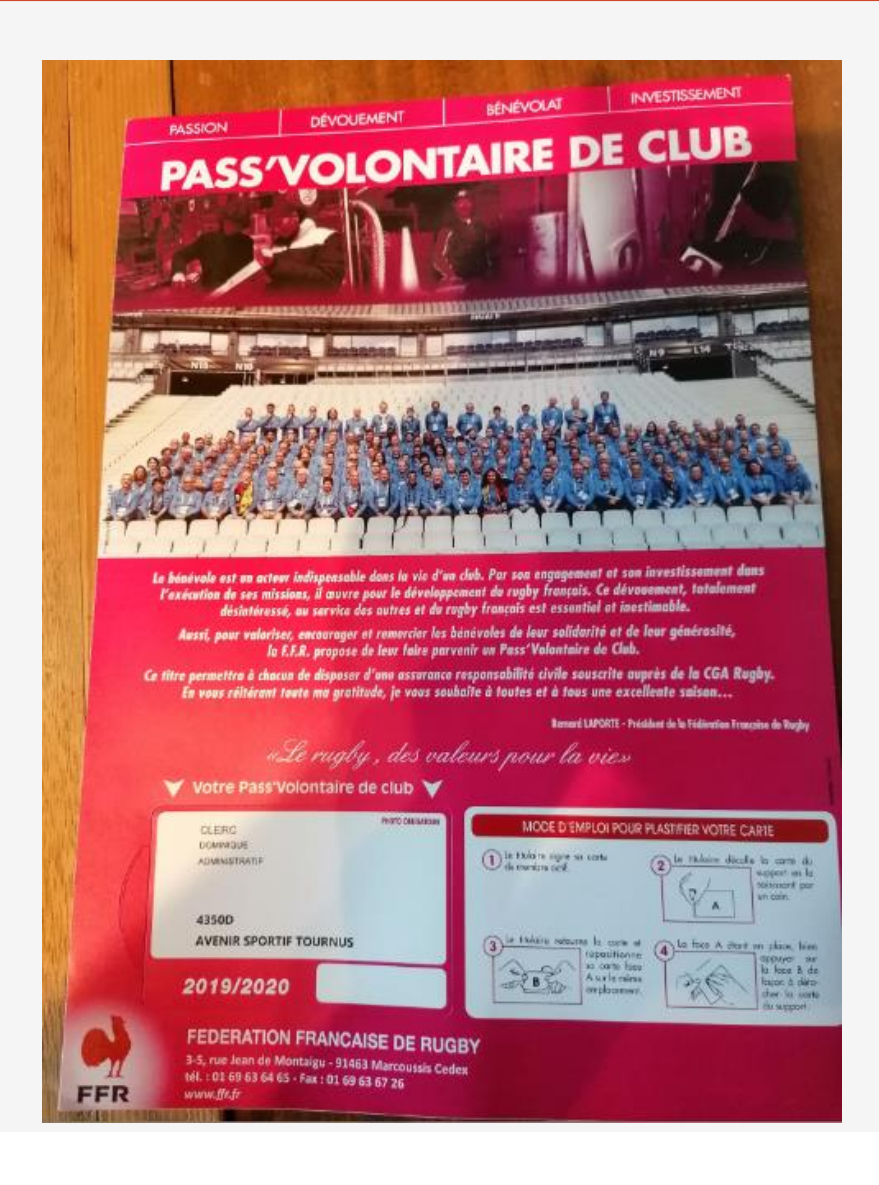

## Vous avez d'autres questions ?

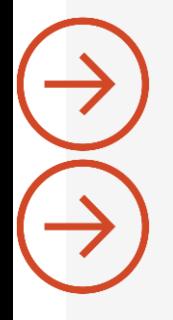

.

[Visitez notre site : https://www.rugbybgfc.fr/](https://www.rugbybgfc.fr/)

Contactez nous [2002b@ffr.fr](mailto:2002b@ffr.fr)

03 80 22 01 51 – 03 81 81 07 65

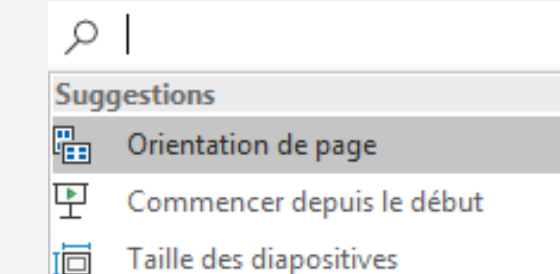